### **Requisitos:**

- Proteus 8 Professional.
- Archivo SimulinoV3. (Adjuntado en el blog)

#### **Paso 1:**

Teniendo instalado **Proteus 8 Professional**, sólo nos falta agregar las **librerías Simulino v3** para que podamos utilizar las **placas Arduino** en nuestras simulaciones, para eso, dentro del programa vamos a **ISIS.** 

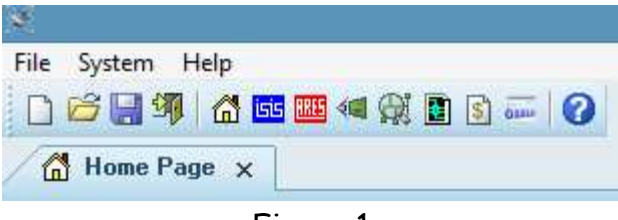

Figura 1

### **Paso 2:**

Después en el panel de dispositivos damos clic en la "**L**".

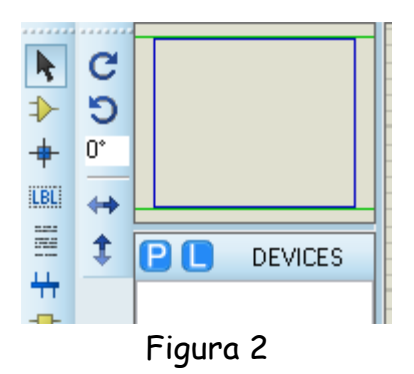

Se nos mostrará una ventana con librerías, ahí nos dirigimos a la parte de abajo y damos clic en "**Create Library**":

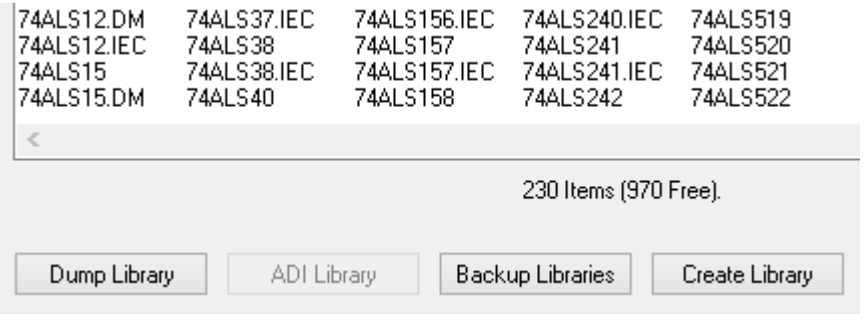

Figura 3

## **Paso 3:**

Ahora descomprimimos el archivo"SimulinoV.3" y copiamos los dos archivos de nombre "**ARDUINO**":

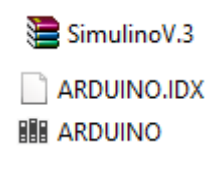

Figura 4

# **Paso 4:**

Vamos a la ventana de nuevo y pegamos ahí dentro los archivos que acabamos de copiar:

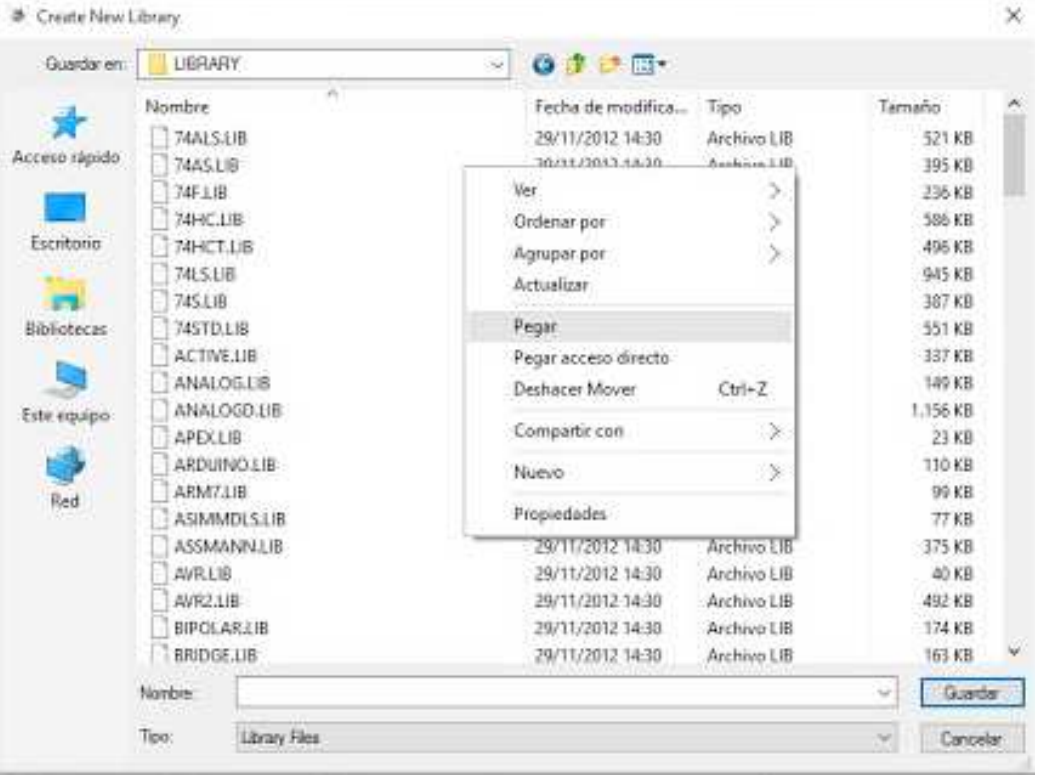

Figura 5

¡Y listo! Cerramos **Proteus** y con eso ya podremos utilizar placas Arduino como dispositivos en nuestras simulaciones.